# **SP5 MP, inverse, CRTD**

## **How do I switch on the system?**

# **standard confocal imaging (w/o MP):**

- **1. Switch on microscope/PC button**
- **2. Switch on scanner power button**
- **3. Switch on laser button**

 $1$  ON 2 ON 3 ON 4 ON

5 ON

1 OFF 2 OFF 3 OFF 4 OFF 5 OFF

- **4. Turn on the laser safety key**
- **5. Switch on the HBO lamp, if needed**
- **6. Login as lmf-user (password: useme), open LAS AF, choose config: "machine ohne MP" and un-/check Resonant Scanner (for live high speed imaging)**

### **multi-photon imaging (MP):**

- **1. switch on NDD power supply, EOM power supply (on optical table) and only turn on MP laser safety key**   $MP ON$  1.
	- **2. Go on with No.** *1-6* **of standard confocal imaging,**  *except:* **choose config: "machine mit MP"**
	- **3. Choose wavelength and click on tune button**
	- **4. Press 3 sec. on shutter button**

**If MP used and next user**

**1. Uncheck MP Laser in** 

**2. turn off only MP laser safety key, switch off EOM and NDD power supply (on optical table)**

**"machine ohne MP"**

**is not MP-user:**

**LAS AF**

**3. Restart LAS AF, choose config:** 

**5. Start scanning when MP laser is in pulse mode**

# **How do I switch off the system?**

• **CAREFULLY clean all immersion objectives (70% pure EtOH and lens cleaning paper) and stage (80% EtOH and tissue paper)!**

MP OFF<sub>2</sub>.

• **Check if somebody is booked after you within 2 hours.**

- **1. Switch off the lasers in the software**
- **2. Quit LAS AF and shut down PC**
- **3. Turn off HBO lamp**
- **4. Turn off the laser safety key button**
- **5. Turn off scanner power button**
- **6. Turn off microscope/PC button**
- **7. Wait until laser cooling is off, then turn off laser button**
- **8. If MP used: turn off only MP laser safety key, switch off EOM and NDD power supply (on optical table)** MP OFF 8.

**NO YES**

**If MP used and next user is MP-user:**

**Leave everything on, save your data and copy them to fileserver or like that.** 

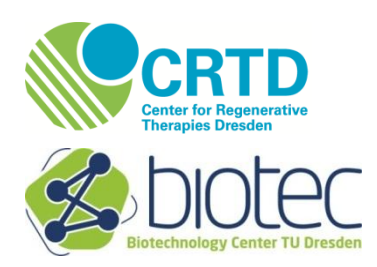